# YouTestMe

Exam Administration

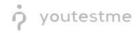

# **Table of Contents**

| 1 | Intr | oduction                                              |  |  |  |  |  |  |  |
|---|------|-------------------------------------------------------|--|--|--|--|--|--|--|
| 2 | Acc  | ount Information                                      |  |  |  |  |  |  |  |
| 3 | Exa  | m Preparation3                                        |  |  |  |  |  |  |  |
|   | 3.1  | Creating and Organizing Questions into Question Pools |  |  |  |  |  |  |  |
|   | 3.2  | Creating the Exam                                     |  |  |  |  |  |  |  |
|   | 3.3  | Creating Exam Sessions and Publishing the Exam11      |  |  |  |  |  |  |  |
|   | 3.4  | Configuring the Retaking Rules                        |  |  |  |  |  |  |  |
|   | 3.5  | Configuring Exam Reminders14                          |  |  |  |  |  |  |  |
|   | 3.6  | Editing Email Notifications                           |  |  |  |  |  |  |  |
| 4 | Rev  | iewing the Reports                                    |  |  |  |  |  |  |  |
|   | 4.1  | Basic Exam Statistics                                 |  |  |  |  |  |  |  |
|   | 4.2  | Building your own Reports16                           |  |  |  |  |  |  |  |
|   | 4.3  | Question Statistics and Pilot Questions17             |  |  |  |  |  |  |  |
| 5 | Spe  | cial Cases                                            |  |  |  |  |  |  |  |
|   | 5.1  | Accessing the Candidates' Feedback18                  |  |  |  |  |  |  |  |
|   | 5.1. | 1 Scheduling a Report                                 |  |  |  |  |  |  |  |
|   | 5.2  | Special Accommodations                                |  |  |  |  |  |  |  |
| 6 | Cor  | clusion                                               |  |  |  |  |  |  |  |

# **1** Introduction

Exam administration involves various activities, such as:

- Creating exam questions
- Configuring the exam
- Creating exam sessions
- Reviewing exam reports
- Reviewing candidate feedback

These step-by-step instructions cover three distinct areas:

- 1. Exam preparation (before the exam is published)
- 2. Reviewing the reports (after the exam is published)
- 3. Special cases

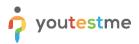

## 2 Account Information

Please log in as an administrator with one of the following accounts.

#### Note: Before you sign in as an administrator, make sure to sign out from any profile you used previously!

You can access the platform using this link.

| Username           | Password |
|--------------------|----------|
| klai_admin         | Admin12# |
| examinations_admin | Admin12# |

#### 3 Exam Preparation

#### 3.1 Creating and Organizing Questions into Question Pools

Typically, the first step in exam preparation is to create/import and organize the questions that will be used to generate the exam. This is done using the Question pools module in YouTestMe.

Question pools allow you to organize questions into a folder-like structure with thousands of questions and generate useful statistics based on your organization. For simplicity, we will create a single question pool with one "Multiple choice" question (typically used in the LLQP exam).

<u>Note</u>: When transitioning to YouTestMe from another system, the entire question pools structure and all questions are typically imported and not manually created, and that is something YouTestMe fully assists you with during the onboarding process.

To store new questions, you should create a question pool:

- 1. Go to the "Tests" menu and select "Question pools."
- 2. Click the "New" button.
- 3. Enter a name for the pool.
- 4. Click the "Save" button.

|                     | Question pools     |     |                            | + New sub-pool Q. Search any                                            | rtsing 💿 🕨 🥺 😰 |
|---------------------|--------------------|-----|----------------------------|-------------------------------------------------------------------------|----------------|
| A Home              | 2 New Import       | •   |                            |                                                                         |                |
| 🖬 Assignments 👻     | My pools           |     |                            |                                                                         |                |
| 👪 Usen 🔹 👻          | Q Search pools     |     | New pool                   | ×                                                                       |                |
| 🕲 Testa 🔹 🔹         | - 🕞 LLOP           | 0 : | Rune *                     |                                                                         |                |
| New test            | Insurance Concepts |     | Description                | ons in pools. Question pools<br>nized. You can use question             |                |
| Manage lests        | bwestment products |     |                            | penerated test                                                          |                |
| Manage certificates | Pitot Questions    |     | External ID                |                                                                         |                |
|                     | Risk management    |     |                            |                                                                         |                |
| Grading scales      |                    |     | Generate questions with Al | Lor create a new one.                                                   |                |
| Question categories |                    |     | Gancel Cancel              | reen the "Read only" and "Addity"<br>In tests. The "Addity" role allows |                |

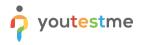

- 1. Open the "Questions" tab.
- 2. Click "Add questions" and choose the "Multiple choice" question type.

| o youtestme         | Emery Pool Question pools Q Search anything Q Search anything Q Search anything Q Search anything Q |              |                                                                                           |                                             |                         |                   |                                |  |  |  |
|---------------------|----------------------------------------------------------------------------------------------------|--------------|-------------------------------------------------------------------------------------------|---------------------------------------------|-------------------------|-------------------|--------------------------------|--|--|--|
| A Home              | Information Ouestions Users Statistics Comments Reports                                             |              |                                                                                           |                                             |                         |                   |                                |  |  |  |
| Assignments 👻       | Create new q                                                                                        |              | em from an Excel file or the QTI package. View, modify, or delete the existing questions. | Copy or move them to another question pool. | Generate questions with | A) Load questions | Add question                   |  |  |  |
| Users •             | Quebe                                                                                               | ID 11        | Question text 11                                                                          | Question pool 11                            | Difficulty †J           | Type †↓           | Single choice                  |  |  |  |
| Tests 🔺             |                                                                                                    | Q, Search    | Q. Search                                                                                 | Q, Search                                   | Select one ~            | Select one $\sim$ | Multiple choice<br>Essay       |  |  |  |
| New test            |                                                                                                    |              |                                                                                           |                                             |                         |                   | Ordering<br>Fill in the blanks |  |  |  |
| Manage tests        |                                                                                                    |              |                                                                                           |                                             |                         |                   | True/False                     |  |  |  |
| Manage certificates |                                                                                                    |              |                                                                                           |                                             |                         |                   | Matching                       |  |  |  |
|                     |                                                                                                    |              | No que                                                                                    | stions added to this pool.                  |                         |                   | Open-ended                     |  |  |  |
| Question pools      |                                                                                                    |              |                                                                                           |                                             |                         |                   | Hot spot                       |  |  |  |
| Grading scales      | Displ                                                                                               | ayed columns |                                                                                           | << < > >> 10 ~                              |                         |                   | 👛 💶 Rows: 0                    |  |  |  |
| Question categories |                                                                                                    |              |                                                                                           |                                             |                         |                   |                                |  |  |  |

- 1. Specify how many points this question carries.
- 2. Input the question text.
- 3. Enter the possible answers.
- 4. Indicate the correct answer.
- 5. Include any additional answers.
- 6. Press the "Add to pool" button.

| o youtestme         | E Demo Pool<br>Question pools                                      | Contions + + New                                                              | sub-pool Q Search a       | inything 💿 🕨 🖗 🗸 🗸                       |
|---------------------|--------------------------------------------------------------------|-------------------------------------------------------------------------------|---------------------------|------------------------------------------|
| GetCertified        |                                                                    | Create new question                                                           |                           |                                          |
| A Home              | Information Questions Users Statisti                               | Multiple choice 1 s points 0 penalty Medium difficulty 2 minutes              |                           |                                          |
| R Assignments +     | Create new questions or bulk load them from an Excel file or the 0 | Question text *                                                               |                           |                                          |
|                     | Questions                                                          | Which of the following is an important factor when assessing potential risks? | Generate questions with J | u Load questions 👻 Add question 👻 Filter |
| 👪 Users 👻           | 10 11                                                              |                                                                               | Difficulty 11             | Type 11 Frequency factor 11              |
| 🚡 Tests 🔺           | Q Search Q Search                                                  | Answers                                                                       | Select one ~              | Select one ~ Select one ~                |
| New test            |                                                                    | Answer 1* Correct 3 1 V Extent of risk                                        |                           |                                          |
| Manage tests        |                                                                    | Answer 2.* Correct                                                            |                           |                                          |
| Manage certificates |                                                                    | 2 V Likelihood of occurrence                                                  |                           |                                          |
| Question pools      |                                                                    | Add answer 🗸                                                                  |                           |                                          |
| Grading scales      | E Displayed columns                                                | Answer generator ()                                                           |                           | 🚭 🤷 Rows: 0                              |
| Question categories |                                                                    |                                                                               |                           |                                          |
| Testing sessions    |                                                                    | Show more settings 💌                                                          |                           |                                          |
| 🖬 Surveys 🔹         |                                                                    | 6 Add to pool Cancel                                                          |                           |                                          |
| Training courses    |                                                                    |                                                                               |                           |                                          |

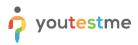

#### 3.2 Creating the Exam

Now that you have your exam questions created and organized, you can create your exam.

You can use many different options to create the exact exam that you need.

#### <u>Note</u>: In these instructions, we will focus on the options you mentioned in your requirements.

To create the exam, you should:

- 1. Select the "New test" option from the "Tests" menu.
- 2. Fill in the "Name."

In this step, you can also add attachments you want to allow candidates to open and review during the exam (e.g., PDF documents).

To do that, click on the "Show advanced settings" option, scroll down to the "Test attachments" and then:

3. Add attachments by clicking the "Create new" button.

|                                       | New test                                        | Q Se                                                                                                    | Q Search anything      |                  |                     |
|---------------------------------------|-------------------------------------------------|----------------------------------------------------------------------------------------------------|------------------------|------------------|---------------------|
| Home                                  | Step 1<br>Information Step 2<br>Settings Method | Step 4 Step 5<br>Add questions Grading                                                                                                    | Step 6<br>Certificates | Step 7<br>Review | Step 8<br>Save test |
| Assignments -                         |                                                 |                                                                                                    |                        |                  | Next $\rightarrow$  |
| Tests •                               |                                                 | est information                                                                                                    | Play video             |                  |                     |
| Manage tests                          | 2                                               | *                                                                                                    |                        |                  |                     |
| Manage certificates Question pools    |                                                 | scription                                                                                                    |                        |                  |                     |
| Grading scales<br>Question categories |                                                 | Test with sections () Play video                                                                                                    |                        |                  |                     |
| Testing sessions 👻                    | A                                               | d attachments to the test. Depending on the test settings, attachments can be<br>the beginning or throughout the whole test-taking process. | made available only    |                  |                     |
| Surveys                               | 3                                               | Create new Import from library                                                                                                    |                        |                  |                     |

Once you are done, hit the "Next" button to go to the next step.

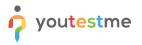

In the second step, you define the basic exam setting like duration and proctoring:

- 1. Set the duration type to "Time to answer all questions.
- 2. Set the duration of the exam.
- 3. Set "Show report" to "On manager's approval.
- 4. Enable proctoring.

|                      | New test<br>Demo test       |                                         |                        | Q Search anything | 0 🕨 Q 📕 🕲 v         |
|----------------------|-----------------------------|-----------------------------------------|------------------------|-------------------|---------------------|
| A Home               | Step 1 Step 2 Step 3 Method | Step 4 Step 5<br>Add questions Grading  | Step 6<br>Certificates | Step 7<br>Review  | Step 8<br>Save test |
| Assignments 👻        | K Back                      |                                         |                        |                   | Next $\rightarrow$  |
| Users 👻              | Test set                    | Ings                                    |                        |                   |                     |
| 🍋 Tests 🔺            | Test templat                |                                         | 0                      |                   |                     |
| New test             | Select o                    | e (optional)                            | ~                      |                   |                     |
| Manage tests         | Duration typ                |                                         |                        |                   |                     |
| Manage certificates  | Time to                     | answer all questions Q 03:00:00 (h)     | h:mm:ss)               |                   |                     |
| Question pools       | Page format<br>One que      | *<br>stion per page                     | ~                      |                   |                     |
| Grading scales       | Show report                 | Report content *                        | 0                      |                   |                     |
| Question categories  |                             | ger's approval $\sim$ Score and details | ~                      |                   |                     |
| 😰 Testing sessions 👻 | Text logo<br>Uplot          | 0                                       |                        |                   |                     |
| Surveys              |                             |                                         |                        |                   |                     |
| Training courses     |                             | g settings                              |                        |                   | ~                   |

In the third step, you define if you want to generate different exam versions or hand-pick the questions that will appear to all candidates. We will use the option to generate different exam versions.

Under the option "Let the automated test generator select questions

- 1. Check "Based on question difficulty".
- 2. Click the "Select" button.
- 3. Hit the "Next" button.

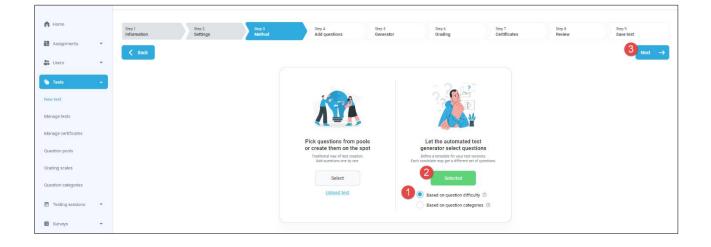

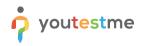

4. Click on the "Add question pool" option.

| f Home              |    | Step 1<br>Information | Step 2<br>Settings | Step 3<br>Method | Step 4<br>Add questions | Step 5<br>Generator                                                                                                    | Step 6<br>Grading | Step 7<br>Certificates | Step 8<br>Review | Step 9<br>Save test |
|---------------------|----|-----------------------|--------------------|------------------|-------------------------|----------------------------------------------------------------------------------------------------|-------------------|------------------------|------------------|---------------------|
| Assignments         | •  | K Back                |                    |                  |                         |                                                                                                    |                   |                        |                  | Next $\rightarrow$  |
| Tests               | -  |                       |                    |                  |                         |                                                                                                    |                   |                        |                  |                     |
| New test            |    |                       |                    |                  |                         | <b>•</b>                                                                                                    |                   |                        |                  |                     |
| Manage tests        |    |                       |                    |                  |                         | 0                                                                                                    |                   |                        |                  |                     |
| Manage certificates |    |                       |                    |                  |                         | Choose question pool<br>Select previously created question p<br>and a number of their questions you<br>want to include in the test. | ocols             |                        |                  |                     |
| Question pools      |    |                       |                    |                  | 4                       | Add question pool                                                                                                    |                   |                        |                  |                     |
| Grading scales      |    |                       |                    |                  |                         | Nuu question poor                                                                                                    |                   |                        |                  |                     |
| Question categories |    |                       |                    |                  |                         | Show advanced settings 🗠                                                                                                    | ·                 |                        |                  |                     |
| Testing sessions    | Ť  |                       |                    |                  |                         |                                                                                                    |                   |                        |                  |                     |
| Surveys             | *  |                       |                    |                  |                         |                                                                                                    |                   |                        |                  |                     |
| Training courses    | *  |                       |                    |                  |                         |                                                                                                    |                   |                        |                  |                     |
| Reporting           | *  |                       |                    |                  |                         |                                                                                                    |                   |                        |                  |                     |
| 🕸 System            | *  |                       |                    |                  |                         |                                                                                                    |                   |                        |                  | Chat with us        |
|                     | ** |                       |                    |                  |                         |                                                                                                    |                   |                        |                  | Chat with us        |

The list of question pools you have access to will appear.

5. Select the pool you want to use to import the questions into the exam.

| A Home              | Step 1<br>Information | Step 2<br>Settings | Step 3<br>Method                                    | Step 4<br>Add guestions                                      | Step 5<br>Generator       | Step 6<br>Grading | Step 7<br>Certificates | Step 8<br>Review | Step 9<br>Save test |
|---------------------|-----------------------|--------------------|-----------------------------------------------------|--------------------------------------------------------------|---------------------------|-------------------|------------------------|------------------|---------------------|
| Assignments         | Back                  |                    |                                                     | · · ·                                                        |                           |                   |                        |                  | Next →              |
| Users               |                       |                    |                                                     |                                                              |                           |                   |                        |                  | HEAT -7             |
| Tests               |                       |                    |                                                     |                                                              |                           |                   |                        |                  |                     |
| New test            |                       |                    |                                                     |                                                              |                           | ×                 | 2                      |                  |                     |
| Manage tests        |                       |                    |                                                     | Add question                                                 |                           |                   |                        |                  |                     |
| Manage certificates |                       | Salars             | t question pool                                     | Select a pool from the drop-d<br>number of questions for im; | port by their difficulty. |                   |                        |                  |                     |
| Question pools      |                       |                    | lect pool                                           |                                                              |                           | ~                 | ן                      |                  |                     |
| Grading scales      |                       | -                  |                                                     |                                                              |                           | Q                 | -                      |                  |                     |
| Question categories |                       | 6                  | lect pool                                           |                                                              |                           |                   |                        |                  |                     |
| Testing sessions    | *                     |                    | QP > Insurance Concepts<br>QP > Investment products |                                                              |                           |                   |                        |                  |                     |
| Surveys             | -                     | u                  |                                                     |                                                              |                           |                   |                        |                  |                     |
| Training courses    | •                     |                    | QP > Pilot Questions<br>QP > Risk management        |                                                              |                           |                   |                        |                  |                     |
|                     |                       |                    |                                                     |                                                              |                           |                   | L                      |                  |                     |
| Reporting           | •                     |                    |                                                     |                                                              |                           |                   |                        |                  |                     |
| System              | •                     |                    |                                                     |                                                              |                           |                   |                        |                  |                     |
|                     | «                     |                    |                                                     |                                                              |                           |                   |                        |                  | Chat with us        |

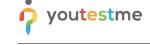

- 6. Specify how many questions from this pool you want in each exam version.
- 7. Click the "Save" button.

If you are using multiple question pools, you should repeat steps 5, 6, and 7 as many times as necessary.

| ft Home             | Step 1<br>Information | Step 2<br>Settings | Step 3<br>Method                         | Step 4<br>Add questions                                        | Step 5<br>Generator                             | Step 6<br>Grading | Step 7<br>Certificates | Step 8<br>Review | Step 9<br>Save test |
|---------------------|-----------------------|--------------------|------------------------------------------|----------------------------------------------------------------|-------------------------------------------------|-------------------|------------------------|------------------|---------------------|
| Assignments •       | < Back                |                    |                                          |                                                                |                                                 |                   |                        |                  | Next ->             |
| Users 👻             |                       |                    |                                          |                                                                |                                                 | ×                 |                        |                  |                     |
| Tests 🔹             |                       |                    |                                          | Add question                                                   |                                                 | ×                 |                        |                  |                     |
| New test            |                       |                    |                                          | Select a pool from the drop-do<br>number of questions for impo | wn list and choose a<br>rt by their difficulty. |                   |                        |                  |                     |
| Manage tests        |                       |                    | question pool<br>QP > Insurance Concepts |                                                                |                                                 | ~                 |                        |                  |                     |
| Manage certificates |                       | Availa             | ble questions                            | asy (0) Medium (1                                              | 5) * Hard (0) *                                 | Total             |                        |                  |                     |
| Question pools      |                       | Includ             | e in test                                | o 6 <sub>s</sub>                                               | ٥                                               | 5                 |                        |                  |                     |
| Grading scales      |                       |                    |                                          |                                                                |                                                 |                   |                        |                  |                     |
| Question categories |                       |                    |                                          | View list of possible q                                        | uestions ~                                      |                   |                        |                  |                     |
| Testing sessions *  |                       |                    |                                          | Save                                                           | Cancel                                          |                   |                        |                  |                     |
| 🗉 Surveys 👻         |                       |                    |                                          |                                                                |                                                 |                   |                        |                  |                     |

Once you are done, click the "Next" button.

In the "Generator" step, we recommend to:

1. Click on the "Generate test versions dynamically" option.

**Note**: With this option, the system will generate a brand-new exam version each time someone starts an exam. Alternatively, you can uncheck this option and predefine the exact number of exam versions that will randomly be assigned to candidates.

2. Configure the number of points that questions will carry.

|                     | New test<br>Demo test |                    |                  |                                     |                     |            |                   | Q Search any           | thing            | Þ 🛛 🚢 🕲 •           |
|---------------------|-----------------------|--------------------|------------------|-------------------------------------|---------------------|------------|-------------------|------------------------|------------------|---------------------|
| f Home              | Step 1<br>Information | Step 2<br>Settings | Step 3<br>Method | Step 4<br>Add questions             | Step 5<br>Generator |            | Step ő<br>Grading | Step 7<br>Certificates | Step 8<br>Review | Step 9<br>Save test |
| Assignments -       | < Back                |                    |                  |                                     |                     |            |                   |                        |                  | Next ->             |
| Tests               |                       |                    |                  | Test versions ①                     |                     |            |                   |                        |                  |                     |
| New test            |                       |                    | 0                | Generate test ver                   |                     |            |                   |                        |                  |                     |
| Manage tests        |                       |                    |                  | Number of unique versions Unlimited |                     |            |                   |                        |                  |                     |
| Manage certificates |                       |                    |                  | Question settings                   |                     |            |                   |                        |                  |                     |
| Question pools      |                       |                    |                  |                                     | Easy                | Medium     | Hard              |                        |                  |                     |
| Grading scales      |                       |                    |                  | Points                              | 2                   | \$         | 0                 |                        |                  |                     |
| Question categories |                       |                    |                  | Penalty 0                           |                     | , <b>‡</b> | 0                 |                        |                  |                     |
| Testing sessions    |                       |                    |                  |                                     |                     |            |                   |                        |                  |                     |

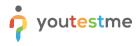

In the next step, you should:

- 1. Set the "Passing mark."
- 2. Check the "Make the passing mark inclusive" to allow passing if the score is equal to the passing mark.
- 3. Enable "Require positive proctoring report" to fail the candidates that cheated.

| o youtestme              | New test<br>Demo test                                                                                                    | Q Search anything |        |
|--------------------------|----------------------------------------------------------------------------------------------------|-------------------|--------|
| f Home                   | C Back                                                                                                    |                   | Next → |
| Assignments 🔹            | Grading configuration                                                                                                    |                   |        |
| 😝 Users 👻                | Here yourn define assign mark for the entire test, select an adequate grading scale to present the result<br>or define passing marks.                                      |                   |        |
| Tests 🔶                  | To pass the test, a candidate has to:<br>- Activer more than 71% on the entire test.                                                                                       |                   |        |
| New test<br>Manage tests | - Geit a positive produring report.                                                                                                    |                   |        |
| Manage certificates      | Define passing mark for entire test<br>Define the percentage or power required to pass the test.                                                                           |                   |        |
| Question pools           | Percentage     Points     Tyy     Spoints                                                                                                    |                   |        |
| Grading scales           | (2) ☑ Make the passing mark inclusive ⊙                                                                                                    |                   |        |
| Question categories      | Proctoring report                                                                                                    |                   |        |
| Testing sessions         | If the option is checked, a positive protriving export will be required to pass the test. Otherwise, the proctoring<br>report will not affect the final score on the test. | 1                 |        |
| Surveys                  | 3 Z Require positive proctoring report                                                                                                    | 2                 |        |

• Hit the "Next" button

In the "Certificates" step where you would typically attach a certificate for the exam or design a brand-new certificate. Since awarding certificates was not mentioned in your requirements, you can:

• Click the "Skip" button

| A Home              |   | Step 1      | Step 2   | Step 3 | Step 4                 | Step 5                                                                           | Step 6                                 | Step 7       | Step 8 | Step 9       |
|---------------------|---|-------------|----------|--------|------------------------|----------------------------------------------------------------------------------|----------------------------------------|--------------|--------|--------------|
| Assignments         | ÷ | Information | Settings | Method | Add questions          | Generator                                                                        | Grading                                | Certificates | Review | Save test    |
| Users               | ¥ | Sack        |          |        |                        |                                                                                  |                                        |              |        |              |
| le Tests            |   |             |          |        |                        |                                                                                  |                                        |              |        |              |
| New test            |   |             |          |        |                        | X                                                                                |                                        |              |        |              |
| Manage tests        |   |             |          |        |                        | Optional certificat                                                              |                                        |              |        |              |
| Manage certificates |   |             |          |        | A<br>All candidates wi | dd a new or existing certificate to th<br>to pass the test will receive it along | he test.<br>I with their test results. |              |        |              |
| Question pools      |   |             |          |        | si si                  | kip Add certif                                                                   | lcate                                  |              |        |              |
| Grading scales      |   |             |          |        |                        |                                                                                  |                                        |              |        |              |
| Question categories |   |             |          |        |                        |                                                                                  |                                        |              |        |              |
| Testing sessions    | * |             |          |        |                        |                                                                                  |                                        |              |        |              |
| Surveys             | ÷ |             |          |        |                        |                                                                                  |                                        |              |        |              |
| Training courses    | • |             |          |        |                        |                                                                                  |                                        |              |        |              |
| Reporting           | * |             |          |        |                        |                                                                                  |                                        |              |        |              |
| System              | • |             |          |        |                        |                                                                                  |                                        |              |        |              |
|                     | ( |             |          |        |                        |                                                                                  |                                        |              |        | Chat with us |

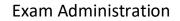

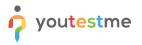

In the "Review" step, you can double-check the main settings of the exam like the:

- Number of exam versions
- Duration
- Question pools used to generate the exam versions

Once you review the settings, hit the "Next" button.

| A Home              | Step 1 Step 2 Step 3<br>Information Settings Method | Brey 4         Drep 5         Drep 6         Drep 7         Drep 9         Drep 9           Add questions         Generator         Grading         Certificates         Breview         Save test |
|---------------------|-----------------------------------------------------|----------------------------------------------------------------------------------------------------|
| Assignments         |                                                     | Next ->                                                                                                    |
| Users               |                                                     |                                                                                                    |
| n Tests             |                                                     | Review test settings                                                                                                    |
| New test            |                                                     | Test name                                                                                                    |
| Manage tests        |                                                     | Exam Test versions Brow report                                                                                                    |
| Manage certificates |                                                     | Unimited On manager's approval                                                                                                    |
| Question pools      |                                                     | Duration type                                                                                                    |
| Grading scales      |                                                     | Time to answer all questions                                                                                                    |
| Question categories |                                                     | Easy         Medium         Hard         Total           Number of questions         0         5         0         5                                                                               |
| Testing sessions    |                                                     | Points per question         0         5         0         5           Points per question         0         5         0         25                                                                 |
| Surveys             |                                                     | Penalty per question 0 0 0 0                                                                                                    |
| Training courses    |                                                     | Duration per question Ds Os Os 3h 0m 0s                                                                                                    |
| Reporting           |                                                     | Pools         Pool name 1         Easy 1         Medium 1         Total questions 1                                                                                                    |
| 🕸 System            |                                                     | Insurance Concepts 0 5 0 5                                                                                                    |
|                     | ()                                                  |                                                                                                    |

In the final step, you should simply save the exam. To do that:

• Click on the "Finish wizard" button

| A Home                                | Step 1<br>Information | Step 2<br>Settings | Step 3<br>Method | Step 4<br>Add questions | Step 5<br>Generator               | Step 6<br>Grading | Step 7<br>Certificates | Step 8<br>Review | Step 9<br>Save test |
|---------------------------------------|-----------------------|--------------------|------------------|-------------------------|-----------------------------------|-------------------|------------------------|------------------|---------------------|
| Assignments 🔻                         | < Back                |                    |                  |                         |                                   |                   |                        |                  |                     |
| 😁 Users 👻                             |                       |                    |                  |                         |                                   |                   |                        |                  |                     |
| New test                              |                       |                    |                  |                         |                                   |                   |                        |                  |                     |
| Manage tests                          |                       |                    |                  |                         | n to complete the test creation v |                   |                        |                  |                     |
| Manage certificates<br>Question pools |                       |                    |                  |                         | wizard Save as test ter           |                   |                        |                  |                     |
| Grading scales                        |                       |                    |                  |                         |                                   |                   |                        |                  |                     |

Once you do that, you will be navigated to the page for managing exams, where you can schedule your first exam sessions and publish the exam.

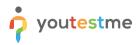

## 3.3 Creating Exam Sessions and Publishing the Exam

Typically, the first thing that is done after the exam is created is setting up the availability of the first exam sessions. To create an exam session aligned with your requirements, you should:

- 1. Open the "Testing sessions" tab.
- 2. Click the "New testing session" button.
- 3. Enter the name of the session.
- 4. Configure the "Time zone" (will be automatically configured based on the time zone set on your profile).
- 5. Set the time frame when the exam can be started.
- 6. Enable the "Self-enrollment" option to allow candidates to book a seat by themselves.
- 7. Click the "Save" button.

|                  | All tests (3) / Demo test Manage tests                                                                      | New testing session                                                          | ×      | Options 👻 🔍 Search anything                                 |
|------------------|----------------------------------------------------------------------------------------------------|------------------------------------------------------------------------------|--------|-------------------------------------------------------------|
| f Home           | Overview Settings Testing sessions                                                                          | Testing session name *<br>Exam April 28                                      |        | Summary report Managers Proctors Authorizations Report: 🔇 > |
| 🖬 Assignments 👻  | Organize testing sessions to define when a swhere the test-taking New testing session Load testing sessions | Location (optional setting) O Time zone Select one Ganada/Eastern (GMT-5:00) | 0      | ne Elevatere                                                |
| 👪 Users 👻        |                                                                                                    | Available from *                                                             | ٥      |                                                             |
| 🐐 Tests 👻        | 6                                                                                                    | Apr-28-2023 08:00 Apr-28-2023 18:37                                          |        |                                                             |
| Testing sessions |                                                                                                    | Assign to group (optional setting)                                           | ٢      |                                                             |
| Surveys 🔹        |                                                                                                    | Select group Assign to training (optional setting)                           | ~<br>© |                                                             |
|                  |                                                                                                    | Select training                                                              | ~      |                                                             |
| Reporting -      | 6                                                                                                    | Candidate self enrollment ③                                                  |        |                                                             |
| 🗘 System 👻       |                                                                                                    | Authorization required ③                                                     |        |                                                             |
|                  |                                                                                                    | Show booking settings $~~$                                                   |        |                                                             |
|                  |                                                                                                    | Show proctoring settings $~~$ $\sim~$                                        |        |                                                             |
| (%)              |                                                                                                    | Cancel                                                                       |        |                                                             |

You can repeat the steps above to create as many sessions as you want.

If the availability is the only parameter that will change in the settings of your sessions, you can consider importing them all at the same time, instead of creating them one by one. However, for simplicity, we will not cover that part in these instructions.

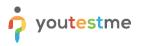

To configure the price of writing an exam in a particular session, you should:

- 1. Click the "Manage price" option.
- 2. Next to the "Booking price", click the "pen" icon.
- 3. Select the price.

**Note**: Prices are predefined in the system settings. To avoid deviating from the main workflow, we will not cover those steps.

4. Click the "Confirm button."

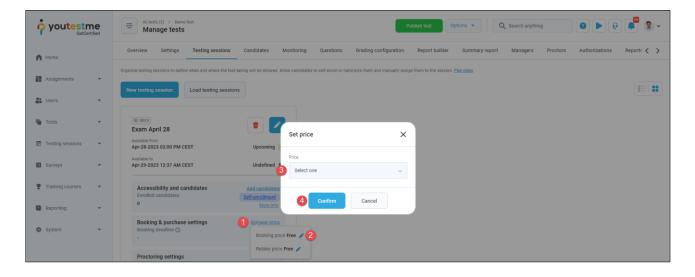

• Finally, to make your exam available to the candidates, you should click the "Publish test" button.

| o youtestr       | ne | All tests (3) / Demo test<br>Manage tests                                                                |                                                                       | Publish test                               | Options  Q Search anyt  | hing 🛛 🕑 🕨 🕄                    | ~ 😰  |
|------------------|----|----------------------------------------------------------------------------------------------------|-----------------------------------------------------------------------|--------------------------------------------|-------------------------|---------------------------------|------|
| A Home           |    | Overview Settings Testing sessions                                                                       | Candidates Monitoring Questions Gradi                                 | ting configuration Report builder          | Summary report Managers | Proctors Authorizations Reports | < >  |
| Assignments      | ÷  | Organize testing sessions to define when and where the test-<br>New testing session Load testing session | king will be allowed. Allow candidates to self-enroll or hand-pick th | hem and manually assign them to the sessio | n. Plav video           |                                 | = (# |
| Users Tests      | Ť  | Exam April 28                                                                                            |                                                                       |                                            |                         |                                 |      |
| Testing sessions |    | Available from<br>Apr-28-2023 02:00 PM CEST                                                              | Upcoming 🦲                                                            |                                            |                         |                                 |      |
| Surveys          | •  | Available to<br>Apr-29-2023 12:37 AM CEST                                                                | Undefined 🧿                                                           |                                            |                         |                                 |      |
| Training courses | ÷  | Accessibility and candidates<br>Enrolled candidates<br>0                                                 | Add candidates<br>Self-enrollment                                     |                                            |                         |                                 |      |
| Reporting        | Ť  | Booking & purchase settings                                                                              | Manage price                                                          |                                            |                         |                                 |      |
| 🕸 System         | Ŧ  | Booking deadline 🕥                                                                                       |                                                                       |                                            |                         |                                 |      |
|                  |    | Proctoring settings<br>Proctoring is enabled ③                                                           |                                                                       |                                            |                         |                                 |      |
|                  |    |                                                                                                    |                                                                       |                                            |                         |                                 |      |
|                  |    |                                                                                                    |                                                                       |                                            |                         |                                 |      |

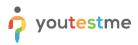

## 3.4 Configuring the Retaking Rules

If candidate wants to write the exam again, you may want to defining when are they allowed to do so.

We will show you a simple scenario in which the time between all exam attempts is the same, but we will be able to accommodate a more sophisticated retaking dynamic described in your RFP.

- 1. Click the "Settings" tab.
- 2. Open the "Pause, repeat and reschedule settings" tab.
- 3. Enable the "Allow test retaking" option.
- 4. Configure the exam retaking settings per your preference.
- 5. Click the "Save" button.

|                  |   | All tests (3) / Demo test Manage tests | Publish test Options  Q Search anything  Q  Q  Q  Q  Q  Q  Q  Q  Q  Q  Q  Q  Q                                                                                                    |  |  |  |  |  |  |  |  |  |  |
|------------------|---|----------------------------------------|----------------------------------------------------------------------------------------------------|--|--|--|--|--|--|--|--|--|--|
| Home             |   | Overview Settings Testing se           | ssions Candidates Monitoring Questions Grading configuration Report builder Summary report Managers Proctors Authorizations Report: < >                                                                                                    |  |  |  |  |  |  |  |  |  |  |
| Assignments      | Ţ | Basic information                      | Pause, repeat and reschedule settings                                                                                                    |  |  |  |  |  |  |  |  |  |  |
|                  |   | Test instructions dialog settings      | Allow candidates to take a break during the test and continue later or repeat the test the number of times defined in the availability period.           Allow test continuation         O                                                                                                    |  |  |  |  |  |  |  |  |  |  |
| Users 🕒          | * | In-test configuration                  | llow test retaking O                                                                                                    |  |  |  |  |  |  |  |  |  |  |
| 🍘 Tests          | * | Duration and layout                    |                                                                                                    |  |  |  |  |  |  |  |  |  |  |
| Testing sessions | ÷ | 2 Pause, repeat and reschedule setting | Define retake availability in days ⊙ Test retaking settings                                                                                                    |  |  |  |  |  |  |  |  |  |  |
| Surveys          | • | Security settings                      | Concerning Security Security S |  |  |  |  |  |  |  |  |  |  |
| Training courses | ÷ | Result validity settings               | Tett attempts     Unlimited                                                                                                    |  |  |  |  |  |  |  |  |  |  |
| Reporting        | ÷ | Certificates                           | Time required to pass between attempts:                                                                                                    |  |  |  |  |  |  |  |  |  |  |
| 🔯 System         | ÷ | Personal report settings               | Days Hours Minutes                                                                                                    |  |  |  |  |  |  |  |  |  |  |
| System           |   | Score report settings                  |                                                                                                    |  |  |  |  |  |  |  |  |  |  |
|                  |   | Coupons                                | Reschedule settings Marage number of times candidates can change their testing session and will they be able to do it even after cancelation deadline has expired.                                                                                                    |  |  |  |  |  |  |  |  |  |  |
|                  |   | Language preference                    | Enable limited number of free reschedules O                                                                                                    |  |  |  |  |  |  |  |  |  |  |
|                  |   | Attachments                            | Save Cancel                                                                                                    |  |  |  |  |  |  |  |  |  |  |
|                  | « | External attributes                    |                                                                                                    |  |  |  |  |  |  |  |  |  |  |

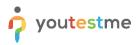

## 3.5 Configuring Exam Reminders

The exam reminders allow you to regularly remind the candidates that they have an upcoming exam.

To enable reminders, you should:

- 1. Under the "System" menu, select the "Settings and customization" option.
- 2. Open the "System preferences" tab.
- 3. Open the "Upcoming tests reminder" tab.
- 4. Select the "Enable upcoming tests reminder" option.
- 5. Leave the "Once a day" option checked to define how often will the system scan for new sessions.
- 6. Define when should the first reminder be sent.
- 7. Type in how many days before the exam session should the candidates be reminded.

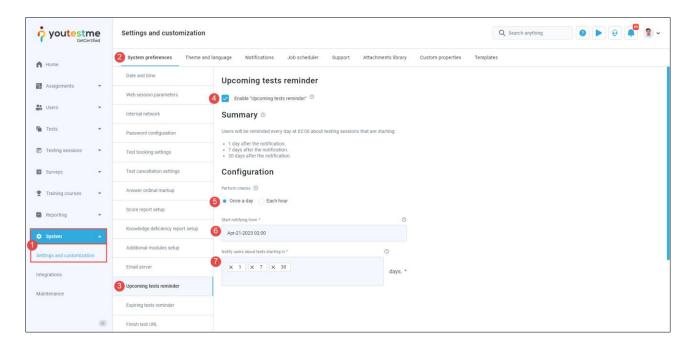

For more detailed information, please check this article.

#### 3.6 Editing Email Notifications

When a specific action is performed within the application, the system automatically sends users an email notification. These notifications are predefined but can be customized by modifying their templates.

Let's try updating one of the notifications.

- 1. Under the "System" menu, select the "Settings and customization" option.
- 2. Open the "Notifications" tab.
- 3. Under the "Email notification / Template message" column, click the "Edit" option for any notification.

| o youtestme                | Settings and customization                                                       |                                 | Q Se              | earch anything     |                  |
|----------------------------|----------------------------------------------------------------------------------|---------------------------------|-------------------|--------------------|------------------|
| A Home                     | System preferences Theme and language Notifications Job scheduler Support        | Attachments library Custom proj | perties Templates |                    |                  |
| Assignments                | Customize, enable and disable the email and application notifications. Read more |                                 |                   |                    |                  |
| Users                      | Notification information                                                         |                                 |                   |                    |                  |
| I USEIS                    |                                                                                  | Application notification        |                   | Email notification |                  |
| 🐚 Tests 👻                  | Notification event name                                                          | Status                          | Template message  | Status             | Template message |
| P Testing sessions         | Accommodation removed                                                            | Enabled 🗸                       | 🧨 Edit            | Enabled 🕹          | 3 🖍 Edit         |
| in resuling sessions       | Accommodation request                                                            | Enabled 🗸                       | 🧨 Edit            | Enabled 🗸          | n Edit           |
| 🔲 Surveys 👻                | Accommodation request response                                                   | Enabled 🗸                       | 🧨 Edit            | Enabled 🗸          | n Edit           |
| Training courses 👻         | Activated account                                                                | Disabled 🗸                      | 🖋 Edit            | Enabled 🗸          | n Edit           |
| Reporting •                | Allowed test/survey continuation                                                 | Enabled 🗸                       | 🎤 Edit            | Enabled 🗸          | 🧨 Edit           |
|                            | An error occured in the system                                                   | Disabled 🗸                      | 🖋 Edit            | Disabled 🗸         | n Edit           |
| System -                   | Assigned as a group manager                                                      | Enabled 🗸                       | 🧨 Edit            | Enabled 🗸          | n Edit           |
| Settings and customization | Assigned as a group user                                                         | Enabled 🕹                       | 🧨 Edit            | Enabled 🕹          | 🥒 Edit           |

- You will be presented with the text editor where you can change the content of the notification.
- For more detailed information, please check this article.

| o voutestme                | Settings and customization                |                                                                                                    |             | Q Search anything |        |
|----------------------------|-------------------------------------------|----------------------------------------------------------------------------------------------------|-------------|-------------------|--------|
| GetCertified               | Settings and customization                | Edit email template                                                                                                    | ×           | C Search anything |        |
| A Home                     | System preferences Theme and Ia           | Template Language                                                                                                    | iplat       | es                |        |
|                            | Product purchased                         | English                                                                                                    | ~ Edit      | Enabled 🥪         | / Edit |
| Assignments 👻              | Profile information updated               | Email subject name ①                                                                                                    | Edit        | Enabled ~         | 🖉 Edit |
| 👪 Users 👻                  | Registration request approved             | Quiz results                                                                                                    | Edit        | Enabled 🐱         | / Edit |
| 🖌 Tests 👻                  | Registration request declined             | List of all variables;                                                                                                    | Edit        | Enabled 🥪         | / Edit |
|                            | Session resheduled notifications          | [\$recipientFullName\$, \$directLink\$, \$guestProctoringEquipmentCheckURL\$, \$recipientUsername\$, \$profileDirectLink<br>\$recipientLastName\$, \$percentsScore\$, \$from\$, \$to\$, \$recipientFirstName\$, \$quizName\$, \$applicationURL\$] | iŝ,<br>Edit | Enabled 🐱         | / Edit |
| Testing sessions           | Survey published                          | Restore to default                                                                                                    | Edit        | Enabled 🤟         | / Edit |
| 🖬 Surveys 👻                | Survey result notification to subscribers | Template preview ()                                                                                                    | Edit        | Enabled 🤟         | / Edit |
| 🝷 Training courses 🛛 👻     | Survey results                            | © Source ⓑ ⓑ ⓑ ♥- B I U 5 ×, × 1 ≥ 2 3 3 € € 0 0 0 1 2 2 3 4 1                                                                                                    | Edit        | Enabled 🤟         | 🖋 Edit |
|                            | Survey suspended                          | III Ω Font - Size - ▲ · Δ ·                                                                                                    | Edit        | Enabled 😞         | 🖋 Edit |
| Reporting -                | Test published                            | Dear SrecipientFullNameS,                                                                                                    | Edit        | Enabled 🐱         | 🖌 Edit |
| 🗘 System 🔹                 | Test result notification to subscribers   | We are pleased to inform you that your results for the "SquizNameS" are now available. To access your report,<br>please click on the <u>this link</u> .                                                                                           | Edit        | Enabled ~         | / Edit |
| Settings and customization | Test results                              | As soon as you click on the link, you will be directed to your personalized report. You will be able to see your<br>score, results, and all your answers. Please note that no login is required to access your report.                            | Edit        | Enabled ~         | / Edit |
| Integrations               | Test results on the manager's approval    | If you have any questions or concerns about your report, please do not hesitate to contact us. Our team is always happy to assist you and answer any questions you may have.                                                                      | - Edit      | Enabled 🐱         | 🇨 Edit |
| Maintenance                | Test suspended                            |                                                                                                    | A Edi       | Enabled 🔶         | 🖉 Edit |
|                            | Torncat Start                             | Save Cancel                                                                                                    | Edi         | Disabled ~        | 🖉 Edit |
| 36                         | Tomcat Stop                               | Disabled ~                                                                                                    | E Edit      |                   | / Edit |

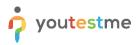

# 4 **Reviewing the Reports**

In this step, we will show you the most frequently used exam reports.

This process allows you to:

- 1. Gain valuable insights into the exam's effectiveness.
- 2. Identify areas of improvement.
- 3. Make any necessary adjustments to enhance the exam's quality.

#### 4.1 Basic Exam Statistics

To see the basic statistics of an exam, you should:

- 1. Select the "Tests" menu
- 2. Choose the "Manage tests" option
- 3. Select the Insurance Essentials Exam
- 4. Open the "Summary report" tab

|                     | All tests () Insurance Essen                                              |                              | Show results Published: Apr-28-2023 03 | I3:11 PM CEST Options - | Search anything   | ● ● ● ● ▲ ▲                |
|---------------------|---------------------------------------------------------------------------|------------------------------|----------------------------------------|-------------------------|-------------------|----------------------------|
| A Home              | Overview Settings Testing                                                 | g sessions Candidates Monito | oring Questions Grading configuration  | Report builder          | Managers Proctors | Authorizations Report: 🔇 🖒 |
| Assignments 👻       | Not finished                                                              | D Finished                   | 0                                      |                         |                   |                            |
| 🐮 Users 👻           | Passed G                                                                  | D Failed                     | ٥                                      |                         |                   |                            |
| Tests               | 2                                                                         | 3                            |                                        |                         |                   |                            |
| New test            |                                                                           | D Average score              | •                                      |                         |                   |                            |
| 2<br>Manage tests   | 0<br>Highest score                                                        | 65.45 %<br>D Median score    | 0                                      |                         |                   |                            |
| Manage certificates | 100.00 %                                                                  | 63.64 %                      |                                        |                         |                   |                            |
| Question pools      | Lowest score                                                              | D Std. deviation:            | 0                                      |                         |                   |                            |
| Grading scales      | 27.27 %                                                                   | 30.42 %                      |                                        |                         |                   |                            |
| Question categories | Ratio of passed / failed<br>The chart shows the ratio of the number of pa |                              |                                        |                         |                   |                            |
| Testing sessions    |                                                                           |                              |                                        |                         |                   |                            |
| 🔳 Surveys 👻         | Number of passed: 2                                                       |                              | 3                                      |                         |                   |                            |
| Training courses    | Number of failed: 3                                                       | 2                            |                                        |                         |                   | *                          |

The report will provide you with basic statistics like:

- Pass/fail ratio
- Distribution of scores
- Average score and median
- Highest and lowest score

For more information, please check this article.

#### 4.2 Building your own Reports

To learn how to build your own report, please check the 2-minute Report Builder video.

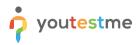

### 4.3 **Question Statistics and Pilot Questions**

Question statistics are useful in determining which questions to modify. In particular, the "Success ratio" parameter is useful there. To examine it, you should:

- 1. Open the "Questions" tab.
- 2. Scroll down.
- 3. Use the "Sort" button next to the column name to easily identify the easiest and hardest questions

|                     |          |                       | All tests (2) / Insurance Essen<br>Manage tests                             |                                            | Show results Published          | Options - Q Search ar       | nything 💿 🕨 🔃 📫        |
|---------------------|----------|-----------------------|-----------------------------------------------------------------------------|--------------------------------------------|---------------------------------|-----------------------------|------------------------|
| A Home              |          | Overvie               | w Settings Testing sessions Candidates                                      | Monitoring Questions Grading configuration | Report builder Summary report N | lanagers Proctors Authoriza | tions Reports Comments |
|                     | ÷        | Quest<br>View the que | estions included in the selected test version, see the success ratio, or en | St the questions.                          |                                 |                             |                        |
| 03013               | ×        | Succes                |                                                                             |                                            |                                 |                             |                        |
| Tests               | <u>^</u> | Ques                  | tions                                                                       |                                            |                                 |                             | 0                      |
| New test            |          |                       | Question text †↓                                                            | Pool name 11                               | Type ↑↓                         | Difficulty ↑↓               | Success ratio          |
| Manage tests        |          |                       | Q, Search                                                                   | Q, Search                                  | Select one $ \smallsetminus $   | Select one $\sim$           |                        |
| Manage certificates |          | 1                     | What is the purpose of an insurance deductible?                             | Insurance Concepts                         | Multiple choice                 | Medium                      | 0%                     |
| wanage certificates |          | - E -                 | What is the purpose of a Bond?                                              | Investment products                        | Multiple choice                 | Medium                      | 0%                     |
| Question pools      |          | 1                     | Which of the following is NOT a type of Mutual Fund?                        | Investment products                        | Multiple choice                 | Medium                      | 0%                     |
| Grading scales      |          | 1                     | The primary objective of the risk management process i                      | Risk management                            | Multiple choice                 | Medium                      | 0%                     |
| Question categories |          | 1                     | Which of the following is NOT a type of Bond?                               | Pilot Questions                            | Multiple choice                 | Medium                      | 0%                     |
|                     |          | 1                     | What type of policy covers the cost of damages for whic                     | Insurance Concepts                         | Multiple choice                 | Medium                      | 33%                    |
| Testing sessions    | *        | 1                     | What type of insurance covers the costs associated wit                      | Insurance Concepts                         | Multiple choice                 | Medium                      | 66%                    |
| Surveys             | •        | 1                     | Which of the following is a risk mitigation strategy?                       | Risk management                            | Multiple choice                 | Medium                      | 66%                    |
| _                   |          | 1                     | Which of the following investment products is NOT eligi                     | Pilot Questions                            | Multiple choice                 | Medium                      | 66%                    |
| Training courses    | *        |                       | Which of the following is an important factor when asse                     | Risk management                            | Multiple choice                 | Medium                      | 83%                    |
| Reporting           | ÷        | :<br>≡ Dis            | Which of the following is an important factor when asse                     | Risk management                            | Multiple choice                 | Medium                      |                        |

This can be especially useful when evaluating pilot questions (that carry zero points) that are included in the exam to check if they are performing well.

• Under the "Pool name" column, use the "Search" option to type in "Pilot" and display pilot questions only.

| Aome                |      | Overview                                                                                                   | Settings           | Testing sessions         | Candidates      | Monitoring     | Questions | Grading configuration | Report builder | Summary report          | Managers | Proctors                      | Authorizations | Reports | Comments       |   |
|---------------------|------|----------------------------------------------------------------------------------------------------|--------------------|--------------------------|-----------------|----------------|-----------|-----------------------|----------------|-------------------------|----------|-------------------------------|----------------|---------|----------------|---|
| Assignments         | View | uestions the questions anduded in the selected text version, see the success ratio, or edit the questions. |                    |                          |                 |                |           |                       |                |                         |          |                               |                |         |                |   |
| 🛻 Users 👻           |      | npare questions by * O<br>Buccess ratio ~                                                                  |                    |                          |                 |                |           |                       |                |                         |          |                               |                |         |                |   |
| 🐐 Tests 🔹           | 6    | Questions                                                                                                  |                    |                          |                 |                |           |                       |                |                         |          |                               |                |         |                |   |
| New test            |      |                                                                                                    |                    | Question text 11         |                 |                | Pool na   | ame ↑↓                |                | Type ↑↓                 |          | Difficulty †↓                 |                | S       | uccess ratio 🦅 |   |
| Manage tests        |      |                                                                                                    | Q, Search          |                          |                 | Q, Pilot       |           |                       |                | Select one $\checkmark$ |          | Select one $ \smallsetminus $ |                |         |                |   |
|                     |      | £                                                                                                    | Which of the follo | owing is NOT a type of B | ond?            | Pilot Question | าร        |                       | M              | fultiple choice         |          | Medium                        | _              |         | 0%             | _ |
| Manage certificates |      | ŧ.                                                                                                    | Which of the follo | owing investment produc  | ts is NOT eligi | Pilot Question | ns        |                       | Ν              | fultiple choice         |          | Medium                        | _              |         | 66%            | _ |
| Question pools      |      | Displa                                                                                                    | ved columns        |                          |                 |                |           | ~                     | « < 1 > » 10 v |                         |          |                               |                |         | Rows: 2        |   |

Immediately you can see that out of the two pilot questions included in this exam, one has a success ratio of zero, meaning that it is definitely too hard or unclear and should not be included in the exam.

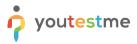

## **5** Special Cases

This section describes periodic actions that require the exam manager's review only when they occur.

#### 5.1 Accessing the Candidates' Feedback

- Candidates can provide feedback on questions they find difficult, incorrect, or unclear.
- Candidates' feedback on questions can help greatly improve the exam.

If a candidate provides feedback, you can access it like this:

- 1. Click on the "Reporting" option from the main menu
- 2. Select the "Predefined reports"
- 3. Choose the "Test report"

|                                            |                                       |                                                                                                    |                                                                                                    |                                                                                                    | 2 Search anything                                                                                                    | 0                                                                                                    | 0.00                                                                                                    | •                                                                                                    | <b>?</b> ~                                                                                                    |
|--------------------------------------------|---------------------------------------|----------------------------------------------------------------------------------------------------|----------------------------------------------------------------------------------------------------|----------------------------------------------------------------------------------------------------|----------------------------------------------------------------------------------------------------|----------------------------------------------------------------------------------------------------|----------------------------------------------------------------------------------------------------|----------------------------------------------------------------------------------------------------|----------------------------------------------------------------------------------------------------|
| s for various categories. <u>Read more</u> |                                       |                                                                                                    |                                                                                                    |                                                                                                    |                                                                                                    |                                                                                                    |                                                                                                    |                                                                                                    |                                                                                                    |
| User reports (26)                          | 3<br>Test reports (9)                 |                                                                                                    | Pool reports (2)                                                                                                    |                                                                                                    |                                                                                                    |                                                                                                    |                                                                                                    |                                                                                                    |                                                                                                    |
| dministrators                              | 3 Number of published tests           | 2                                                                                                    | Number of test question pools:                                                                                                    | 5                                                                                                    |                                                                                                    |                                                                                                    |                                                                                                    |                                                                                                    |                                                                                                    |
| structors                                  | 1 Number of suspended tests           | 0                                                                                                    | Number of survey question pools:                                                                                                    | 0                                                                                                    |                                                                                                    |                                                                                                    |                                                                                                    |                                                                                                    |                                                                                                    |
| udents                                     | 8 Number of draft tests               | 0                                                                                                    |                                                                                                    |                                                                                                    |                                                                                                    |                                                                                                    |                                                                                                    |                                                                                                    |                                                                                                    |
| thers                                      | 2                                     |                                                                                                    |                                                                                                    |                                                                                                    |                                                                                                    |                                                                                                    |                                                                                                    |                                                                                                    |                                                                                                    |
| Survey reports (3)                         | Training course reports (3)           |                                                                                                    | Question reports (7)                                                                                                    |                                                                                                    |                                                                                                    |                                                                                                    |                                                                                                    |                                                                                                    |                                                                                                    |
|                                            |                                       |                                                                                                    |                                                                                                    |                                                                                                    |                                                                                                    |                                                                                                    |                                                                                                    |                                                                                                    |                                                                                                    |
|                                            |                                       | 0                                                                                                    |                                                                                                    |                                                                                                    |                                                                                                    |                                                                                                    |                                                                                                    |                                                                                                    |                                                                                                    |
|                                            |                                       | 0                                                                                                    |                                                                                                    |                                                                                                    |                                                                                                    |                                                                                                    |                                                                                                    |                                                                                                    |                                                                                                    |
| umber of draft surveys                     | 0 Number of candidates                | 0                                                                                                    | Number of test question pools                                                                                                    | 5                                                                                                    |                                                                                                    |                                                                                                    |                                                                                                    |                                                                                                    | l                                                                                                    |
|                                            |                                       |                                                                                                    |                                                                                                    |                                                                                                    |                                                                                                    |                                                                                                    |                                                                                                    |                                                                                                    |                                                                                                    |
|                                            |                                       |                                                                                                    |                                                                                                    |                                                                                                    |                                                                                                    |                                                                                                    |                                                                                                    |                                                                                                    |                                                                                                    |
|                                            | dministrators<br>atructors<br>usdents | Image: Survey reports (3)     Image: Survey reports (3)       Image: Survey reports (3)     Image: Survey reports (3)       Image: Survey reports (3)     Image: Survey reports (3)       Image: Survey reports (3)     Image: Survey reports (3)       Image: Survey reports (3)     Image: Survey reports (3)       Image: Survey reports (3)     Image: Survey reports (3)       Image: Survey reports (3)     Image: Survey reports (3) | Image: Survey reports (26)       Image: Survey reports (3)         Image: Survey reports (3)       Image: Survey reports (3)         Image: Survey reports (3)       Image: Survey reports (3)         Image: Survey reports (3)       Image: Survey reports (3)         Image: Survey reports (3)       Image: Survey reports (3)         Image: Survey reports (3)       Image: Survey reports (3)         Image: Survey reports (3)       Image: Survey reports (3)         Image: Survey reports (3)       Image: Survey reports (3)         Image: Survey reports (3)       Image: Survey reports (3)         Image: Survey reports (3)       Image: Survey reports (3)         Image: Survey reports (3)       Image: Survey reports (3) | Image: Survey reports (26)       Number of published tests       2         Mumber of published tests       2         Number of published tests       2         Number of duart tests       0         Survey reports (3)       Image: Survey reports (3)         amber of suspended tarrays       0         Number of surveys       0         Number of surveys       0         Number of surveys       0 | Image: Survey reports (26)       Image: Survey reports (9)         Image: Survey reports (3)       Number of published tests       2         Image: Survey reports (3)       Image: Survey reports (3)       Image: Survey reports (3)         Image: Survey reports (3)       Image: Survey reports (3)       Image: Survey reports (3)         Image: Survey reports (3)       Image: Survey reports (3)       Image: Survey reports (3)         Image: Survey reports (3)       Image: Survey reports (3)       Image: Survey reports (3)         Image: Survey reports (3)       Image: Survey reports (3)       Image: Survey reports (3)         Image: Survey reports (3)       Image: Survey reports (3)       Image: Survey reports (3)         Image: Survey reports (3)       Image: Survey reports (3)       Image: Survey reports (3)         Image: Survey reports (3)       Image: Survey reports (3)       Image: Survey reports (3)         Image: Survey reports (3)       Image: Survey reports (3)       Image: Survey reports (3)         Image: Survey reports (3)       Image: Survey reports (3)       Image: Survey reports (3)         Image: Survey reports (3)       Image: Survey reports (3)       Image: Survey reports (3)         Image: Survey reports (3)       Image: Survey reports (3)       Image: Survey reports (3) | Image: Survey reports (3)       Image: Survey reports (3)         Image: of published surveys       0         Image: of published surveys       0 | Image: Support S (26)       Image: Support S (26)         Image: Support S (26)       Number of published tests       2         Number of published tests       2         Number of support S (26)       Number of support S (27)         Image: Support S (26)       Number of support S (26)         Image: Support S (26)       Image: Support S (27)         Image: Support S (26)       Image: Support S (26)         Image: Support S (26)       Image: Support S (26)         Image: Support S (27)       Image: Support S (26)         Image: Support S (27)       Image: Support S (27)         Image: Support S (27)       Image: Support S (27)         Image: Support S (27)       Image: Support S (27)         Image: Support S (28)       Image: Support S (28)         Image: Support S (28)       Image: Support S (28)         Image: Support S (28)       Image: Support S (28)         Image: Support S (28)       Image: Support S (28)         Image: Support S (28)       Image: Support S (28)         Image: Support S (28)       Image: Support S (28)         Image: Support S (28)       Image: Support S (28)         Image: Support S (28)       Image: Support S (28)         Image: Support S (28)       Image: Support S (28)         Image: Support S (28)       Image: Supp | Image: Survey reports (3)       Image: Survey reports (3)         Image: of published surveys       0         Image: of published surveys       0         Image: of published surveys       0         Image: of published surveys       0         Image: of published surveys       0         Image: of published surveys       0         Image: of survey guestion pools:       0         Image: of published surveys       0         Image: of survey guestion pools:       0         Image: of survey guestion pools:       0         Image: of published surveys       0         Image: of published surveys       0         Image: of published surveys       0         Image: of published surveys       0         Image: of survey guestion pools:       128         Image: of survey guestion pools:       0         Image: of survey guestion pools:       128         Image: of survey guestion pools:       0 | Image: Support S (26)       Image: Support S (26)         Image: Support S (26)       Number of published tests       2         Number of published tests       2         Number of support S (26)       Number of support S (26)         Number of support S (26)       Number of support S (26)         Support S (26)       Image: Support S (26)         Image: Support S (26)       Image: Support S (26)         Image: Support S (26)       Image: Support S (26)         Image: Support S (26)       Number of support S (26)         Image: Support S (26)       Number of support S (26)         Image: Support S (26)       Number of support S (26)         Image: Support S (26)       Number of support S (26)         Image: Support S (26)       Number of support S (26)         Image: Support S (26)       Number of support S (26)         Image: Support S (26)       Number of support S (26)         Image: Support S (26)       Number of support S (26)         Image: Support S (26)       Number of support S (26)         Image: Support S (26)       Number of support S (26)         Image: Support S (26)       Number of support S (26)         Image: Support S (26)       Number of support S (26)         Image: Support S (26)       Number of support S (26) |

4. Choose the "Test question candidate feedback statistic" report

|                    |   | Predefined reports / Test reports<br>Predefined reports |                                                                                            | Q. Search anything  |
|--------------------|---|---------------------------------------------------------|--------------------------------------------------------------------------------------------|---------------------|
| A Home             |   | Test reports                                            |                                                                                            |                     |
| Assignments        |   | Report name †↓                                          | Description †1                                                                             | My favorite reports |
|                    |   | Q. Search                                               | Q, Search                                                                                  |                     |
| Users Users        | * | Tests basic info                                        | List of all tests with their descriptions and creation details                             | Add to favorites    |
| 🐚 Tests            |   | Item reliability                                        | Central tendencies measures for each attempted test and item reliability on question level | Add to favorites    |
|                    |   | Tests status and availability                           | List of all tests in the system with some basic informations                               | Add to favorites    |
| Testing sessions   | * | Test pass rate                                          | The ratio between attempted and passed tests                                               | Add to favorites    |
| Surveys            | ÷ | Average test duration                                   | List of average duration for each attempted test with limited duration                     | Add to favorites    |
| Training courses   | ÷ | Test results                                            | The final outcome for each user who attempted taking any test within the system            | Add to favorites    |
| . Hanning courses  |   | Accommodations by status                                | List of accommodations for users on testing session.                                       | Add to favorites    |
| Reporting          | 1 | Question test success ratio                             | List of question success ratio by test.                                                    | Add to favorites    |
| Report builder     |   | 4 Test question candidate feedback statistic            | List of question feedbacks on a test level.                                                | Add to favorites    |
| Predefined reports |   | Displayed columns                                       | ≪ < 1 > ≫ 10 ∨                                                                             | 🚔 🗖 Rows:           |

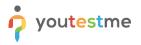

The report will display feedback provided by the candidates. They can:

- 1. Give a written remark
- 2. Label the question as "Easy" or "Hard"

You can review the report through the app or download it as an Excel file.

|                    | Predefined reports / Test reports / Test qu<br>Predefined reports | estion feedback statistic | Q. Search anything | Q. Search anyming 💿 🕨 😥 🗸                       |                               |                                |                        |  |
|--------------------|-------------------------------------------------------------------|---------------------------|--------------------|-------------------------------------------------|-------------------------------|--------------------------------|------------------------|--|
| ft Home            | Test question feedback stat                                       | istic                     |                    |                                                 |                               |                                | Schedule report        |  |
| Assignments •      | Test ID 11                                                        | Test name 11              | Question ID 11     | Question text 11                                | Question feedback 11          | Question difficulty feedback † | Number of feedbacks 11 |  |
|                    | Q. Search                                                         | Q. Search                 | Q Search           | Q, Search                                       | Q, this                       |                                | Q, Search              |  |
| Users -            | 100009                                                            | Insurance Essentials Exam | 100123             | What type of insurance covers the costs asso    | This question was easy        | Easy                           | 1                      |  |
| 🐐 Tests 👻          | 100009                                                            | Insurance Essentials Exom | 100124             | What type of policy covers the cost of damag    | This question is hard.        | Hard                           | 1                      |  |
|                    | 100009                                                            | Insurance Essentials Exam | 100125             | Which of the following is a risk mitigation str | This question is not correct. |                                | 1                      |  |
| Testing sessions 👻 | Displayed columns                                                 |                           |                    | «< ( 1 ) »                                      | 10 🗸                          |                                | 🤹 🚺 Rows: 3            |  |
| Surveys *          |                                                                   |                           |                    |                                                 |                               |                                |                        |  |
| Training courses   |                                                                   |                           |                    |                                                 |                               |                                |                        |  |

#### 5.1.1 Scheduling a Report

If you like the report above (or any other), you can schedule sending it as an Excel file automatically to email addresses of your choice at regular intervals.

- 1. Under the "Reporting" option, click on the "Scheduled reports"
- 2. Click the "Create new" button.
- 3. Choose the "Test question candidate feedback statistic" report.
- 4. Choose when the first report should be sent.
- 5. Choose an interval between sending two reports.
- 6. Enter the subject of the email.
- 7. Enter the email body.
- 8. Enter email addresses that should receive this report.
- 9. Click the "Save" button.

| 👪 Assignments 👻     | Scheduled reports     |           |                                            |   | N.          |               | Create over     |
|---------------------|-----------------------|-----------|--------------------------------------------|---|-------------|---------------|-----------------|
|                     | Report name: 12       |           | Add new scheduled report                   | × | Interval 14 | Lost sent. 15 | Next sending 15 |
| 🗱 Users 👻           | Q. Search             | Q. Search | Report nerve * -                           |   |             |               |                 |
| Sa Testa -          |                       | 6         | Test question candidate feedback statistic | ~ |             |               |                 |
| Testing sessions    |                       |           | Bartine 1                                  | ٢ |             |               |                 |
|                     |                       | 4         | Apr-27-2023 15:24                          |   |             |               |                 |
| 🛍 Burveys 👻         |                       |           | Interval *                                 | Ø |             |               |                 |
| Training courses -  |                       | 6         | Days * 1 🗘 Hours * 0 🗘 Minutes * 0 🔷       |   |             |               |                 |
| Reporting +         | I Displayed columna 1 |           | Email subject *                            | 0 |             |               | Rows: 0         |
| Report builder      |                       | C C       | Daily Candidate Feedback Report            | ۲ |             |               |                 |
| Helious printee     |                       |           | Emal mesage *                              | O |             |               |                 |
| Predefined reports  |                       |           | 01                                         | e |             |               |                 |
| My fevorite reports |                       |           | Subscribers *                              | 0 |             |               |                 |
| Scheduleid reports  |                       |           | ann.smith@youtestme.com                    |   |             |               |                 |
| Subecribera         |                       |           |                                            |   |             |               |                 |
| O System -          |                       |           | <ul> <li>Not AND ~ Options ~</li> </ul>    |   |             |               |                 |
|                     |                       |           | Nes Select item v Cystons -                |   |             |               |                 |
|                     |                       |           | 9 Save Cancel                              |   |             |               |                 |

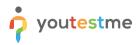

#### 5.2 Special Accommodations

Special accommodations refer to adjustments made to an exam or testing environment to accommodate individuals with disabilities, medical conditions, or other circumstances that may affect their ability to take the exam under standard conditions.

The process of adding special accommodations is as follows:

- 1. The candidate requests special accommodation.
- 2. The exam manager adds the accommodation to the candidate's profile.
- 3. The proctor monitoring the exam recording receives an email notification and approves the special accommodation.

In this article, we will show you how to view a special accommodation but you can examine the whole process by reading <u>this article</u>.

- 1. Select the "Tests" menu
- 2. Choose the "Manage tests" option
- 3. Select the Insurance Essentials Exam
- 4. Open the "Monitoring" tab

|                     |          | All tests (2) Insurance<br>Manage tests | e Essen                 | •                                            |                       |               | Show results           | Published Optio         | Q Search anyth               | ing 🛛 🕨 🖡                                              | P 📫 🛉 🗸                              |
|---------------------|----------|-----------------------------------------|-------------------------|----------------------------------------------|-----------------------|---------------|------------------------|-------------------------|------------------------------|--------------------------------------------------------|--------------------------------------|
| A Home              |          | Overview Settings                       | Testing sessions        | Candidates Monitoring                        | Questions Grading     | configuration | Report builder Summary | report Manager          | s Proctors Authorizatio      | ns Reports Comments                                    |                                      |
| Assignments         | •        | Supervise the sessions where you have   | e the proctor role. Tra | ack the candidate's event log and view statu | is of every question. |               |                        |                         |                              |                                                        |                                      |
| Users               | •        | May 10, 2023                            | Show all                | Global Session - M                           | Ionitoring            |               |                        | Pause session           | Resume session Open supervis | ion mode Open manual monitoring r                      | report Filter                        |
| 1<br>Tests          |          | Jun-15-2023 12:00 PM CEST               |                         | Username †↓                                  | First name ↑↓         | Last name ↑↓  | Email †↓               | Status ↑↓               | Accommodation type           | Started ↑↓                                             | Finished                             |
| New test            |          | Exam Session June 15, 2023              | 0                       | Q, Search                                    | Q, Se@ch              | Q, Search     | Q, Search              | Select one $\checkmark$ |                              |                                                        |                                      |
| Manage tests        |          | May-25-2023 12:00 PM CEST               |                         | i alexandra                                  | Alexandra             | Lewis         | noreply@youtestme.com  | Report complete         |                              | Apr-25-2023 02:32 PM CEST                              | Apr-28-2023 03:0                     |
| Manage tests        |          | Exam Session May 25, 2023               | 0                       | i ben.thompson                               | Alice                 | Green         | noreply@youtestme.com  | Report complete         |                              | Apr-25-2023 02:46 PM CEST<br>Apr-25-2023 02:32 PM CEST | Apr-28-2023 03:0<br>Apr-25-2023 04:0 |
| Manage certificates |          | May-12-2023 12:00 PM CEST               |                         | i (R) carmela                                | Carmela               | Miller        | noreply@youtestme.com  | Report complete         |                              | Apr-25-2023 02:46 PM CEST                              | Apr-28-2023 03:0                     |
| Question pools      |          |                                         |                         | : P student                                  | Mary                  | Robinson      | noreply@youtestme.com  | Not attempted           |                              |                                                        |                                      |
| Grading scales      |          | Exam Session May 12, 2023               | 0                       | : Wendy                                      | Wendy                 | Rios          | noreply@youtestme.com  | Report complete         |                              | Apr-25-2023 02:32 PM CEST                              | Apr-25-2023 04:4                     |
| Question categories |          | May-03-2023 12:00 PM CEST               | Finished                | : 🔅 ytm_admin                                | ytm                   | admin         | noreply@youtestme.com  | Report complete         |                              | May-09-2023 04:10 AM CEST                              | May-09-2023 04:                      |
|                     |          | Exam Session May 03, 2023               | 0                       | G  Displayed columns                         |                       |               | << < 1                 | > >> 10 ¥               |                              |                                                        | 💶 🖪 Rows: 7                          |
| Testing sessions    | Ť        | Apr-01-2023 06:17 PM CEST Av            | ailable now             | 01                                           |                       |               |                        |                         |                              |                                                        |                                      |
| Surveys             | *        | Global Session                          | 7                       |                                              |                       |               |                        |                         |                              |                                                        |                                      |
| Training courses    | *        | « < 1 > >                               | »                       |                                              |                       |               |                        |                         |                              |                                                        |                                      |
| Reporting           | •        |                                         |                         |                                              |                       |               |                        |                         |                              |                                                        |                                      |
| 🕸 System            | <b>.</b> |                                         |                         |                                              |                       |               |                        |                         |                              |                                                        |                                      |
|                     | ~~       |                                         |                         |                                              |                       |               |                        |                         |                              | Cha                                                    | nt with us                           |

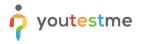

- 1. Check out the "Accommodation type" column
- 2. If any accommodation is requested by a candidate, you should see it there
- 3. Click on the "three dots" (options) next to the student, Mary Robinson
- 4. Select the "View accommodations" option to examine the exact accommodations requested

|                     |    | All tests (2) / Insurar<br>Manage tests | nce Essen              |                                                |                      |                                | Show results           | Published Option        | Q Search anythi                                     | ing 🔹 🕨 🕻                                        | 🤊 🏴 🛉 -       |
|---------------------|----|-----------------------------------------|------------------------|------------------------------------------------|----------------------|--------------------------------|------------------------|-------------------------|-----------------------------------------------------|--------------------------------------------------|---------------|
| A Home              |    | Overview Settings                       | Testing session        | ns Candidates Monitoring                       | Questions Grading    | configuration                  | Report builder Summary | report Manager          | s Proctors Authorization                            | is Reports Comments                              |               |
| Assignments         | •  | Supervise the sessions where you        | have the proctor role. | Track the candidate's event log and view statu | s of every question. |                                |                        |                         |                                                     |                                                  |               |
| Users               | •  | May 10, 2023                            | Show all               | Global Session - M                             | lonitoring           |                                |                        | Pause session           | Resume session Open supervisi                       | vision mode Open manual monitoring report Filter |               |
| Tests               |    | Jun-15-2023 12:00 PM CEST               |                        | Username †↓                                    | First name ↑↓        | Last name $\uparrow\downarrow$ | Email †↓               | Status ↑↓               | Accommodation type                                  | Started ↑↓                                       | Finishe       |
|                     |    | Exam Session June 15, 2023              | 0                      | Q                                              | ۵. ۵                 | ٩                              | ٩                      | Select one $\checkmark$ |                                                     |                                                  |               |
| New test            |    | May-25-2023 12:00 PM CEST               |                        | i 🔕 alexandra                                  | Alexandra            | Lewis                          | noreply@youtestme.com  | Report complete         |                                                     | Apr-25-2023 02:32 PM CEST                        | Apr-28-2023 0 |
| Manage tests        |    |                                         |                        | i 🕒 alice                                      | Alice                | Green                          | noreply@youtestme.com  | Report complete         |                                                     | Apr-25-2023 02:46 PM CEST                        | Apr-28-2023 0 |
| Manage certificates |    | Exam Session May 25, 2023               | 0                      | E en.thompson                                  | Ben                  | Thompson                       | noreply@youtestme.com  | Report complete         |                                                     | Apr-25-2023 02:32 PM CEST                        | Apr-25-2023 0 |
| Juestion pools      |    | May-12-2023 12:00 PM CEST               |                        | : R carmela                                    | Carmela              | Miller                         | noreply@youtestme.com  | Report complete         | 2                                                   | Apr-25-2023 02:46 PM CEST                        | Apr-28-2023 0 |
|                     |    | Exam Session May 12, 2023               | 0                      | E 😱 student                                    | Mary                 | Robinson                       | noreply@youtestme.com  | Not attempted           | Extra time - 1 hour<br>Required to have 1 - 1 sessi |                                                  |               |
| 3rading scales      |    | May-03-2023 12:00 PM CEST               | Finished               | Allow additional five minutes                  | Wendy                | Rios                           | noreply@youtestme.com  | Report complete         |                                                     | Apr-25-2023 02:32 PM CEST                        | Apr-25-2023 0 |
| Question categories |    | Exam Session May 03, 2023               | 0                      | Details     Pause                              | ytm                  | admin                          | noreply@youtestme.com  | Report complete         |                                                     | May-09-2023 04:10 AM CEST                        | May-09-2023 0 |
| Testing sessions    | -  | Apr-01-2023 06:17 PM CEST               | Available now          | Disable                                        |                      |                                |                        | > >> 10 ¥               |                                                     |                                                  | Rows:         |
|                     |    |                                         | Available from         | Proctoring report                              |                      |                                |                        | 10 +                    |                                                     | •                                                | Nona.         |
| Surveys             | Ť  | Global Session                          | 7                      | Grade proctoring report                        |                      |                                |                        |                         |                                                     |                                                  |               |
| Training courses    | *  | « < 1 >                                 | >>                     | Report                                         |                      |                                |                        |                         |                                                     |                                                  |               |
| Reporting           | ÷  |                                         |                        | View accommodation                             |                      |                                |                        |                         |                                                     |                                                  |               |
| 🕽 System            | -  |                                         |                        | L                                              | 1                    |                                |                        |                         |                                                     |                                                  |               |
|                     | ~~ |                                         |                        |                                                |                      |                                |                        |                         |                                                     | Cha                                              | nt with us    |

In this example, you will see that the candidate requested:

- 1. Time accommodation of one extra hour
- 2. One-on-one session with a proctor

| A Home              |   | Overview Settings                | Testing sessions           | Candid         | ates M          | Ionitoring Questions Grading co            | figuration Report builder | Summary | report Managers | Proctors Authorizatio                               | ns Reports Comments               |               |
|---------------------|---|----------------------------------|----------------------------|----------------|-----------------|--------------------------------------------|---------------------------|---------|-----------------|-----------------------------------------------------|-----------------------------------|---------------|
| Home                |   | Supervise the sessions where you | have the proctor role. Tra | ack the candid | ate's event log | and view status of every question.         |                           |         |                 |                                                     |                                   |               |
| Assignments         | ¥ |                                  |                            |                |                 | _                                          |                           |         |                 |                                                     |                                   |               |
| Users               | * | May 10, 2023                     | Show all                   |                | Global S        | Edit accommodation                         |                           | ×       | Pause session   | Resume session Open supervis                        | ion mode Open manual monitoring r | eport Filter  |
| 🗑 Tests             |   | Jun-15-2023 12:00 PM CEST        |                            |                | Ur              | Test name:                                 | Candidate:                |         | Status †1       | Accommodation type                                  | Started 12                        | Finish        |
| New test            |   | Exam Sepsion June 15, 2023       | o                          |                | ्<br>🌒 alexan   | Insurance Essentials Exam                  | Mary Robinson             |         | Select one ~    |                                                     | Apr-25-2023 02:32 PM CEST         | Apr-28-2023 0 |
| Manage tests        |   | May-25-2023 12:00 PM CEST        |                            |                |                 | Time accommodation:<br>Extra time - 1 hour |                           | ~       | Report complete |                                                     | Apr-25-2023 02:46 PM CEST         | Apr-28-2023 0 |
| Manage certificates |   | Exam Session May 25, 2023        | o                          | Ξ.             | 😑 ben.th        | Original duration: Extra duration          | New duration              |         | Report complete |                                                     | Apr-25-2023 02:32 PM CEST         | Apr-25-2023 ( |
| Juestion pools      |   | May-12-2023 12:00 PM CEST        |                            | : (            | A carme         | 03:00:00 01:00:00                          | 04:00:00                  |         | Report complete |                                                     | Apr-25-2023 02:46 PM CEST         | Apr-28-2023 ( |
|                     |   | Exam Session May 12, 2023        | 0                          |                | 🖗 studer        | Other accommodations:                      |                           |         | Not attempted   | Extra time - 1 hour<br>Required to have 1 - 1 sessi |                                   |               |
| 3rading scales      |   | May-03-2023 12:00 PM CEST        | Pinished                   | : (            | & Wendy         |                                            |                           |         | Report complete |                                                     | Apr-25-2023 02:32 PM CEST         | Apr-25-2023 ( |
| Question categories |   | Exam Section May 03, 2023        | 0                          | 1              | ¢ yuy 2         |                                            |                           |         | Report complete | _                                                   | May-09-2023 04:10 AM CEST         | May-09-2023   |
| Testing sessions    | * | Apr-01-2023 06:17 PM CEST        | Available now              | G ≣            | Displayed       | Required to have 1 - 1 session wit         | h a proctor               |         | > >> 10 🗸       |                                                     |                                   | Rows:         |
| 🖪 Surveys           | • | Global Session                   | 7                          |                |                 | Save                                       | Cancel                    |         |                 |                                                     |                                   |               |
| Training courses    |   |                                  | 2                          |                |                 | June                                       | Cancer                    | _       |                 |                                                     |                                   |               |
| Reporting           |   |                                  |                            |                |                 |                                            |                           |         |                 |                                                     |                                   |               |
|                     |   |                                  |                            |                |                 |                                            |                           |         |                 |                                                     |                                   |               |

# 6 Conclusion

By now, you should have a good understanding of the exam administration in YouTestMe. 😇

In these instructions we focused on the functionalities form your RFP, however, please keep in mind that the system offers many more options and capabilities.

Next, we recommend checking out the following instructions:

• Exam proctoring system

You can also go back to these if you skipped them:

• Exam registration system

Hopefully, you found these instructions helpful, and we will see you in the next one!